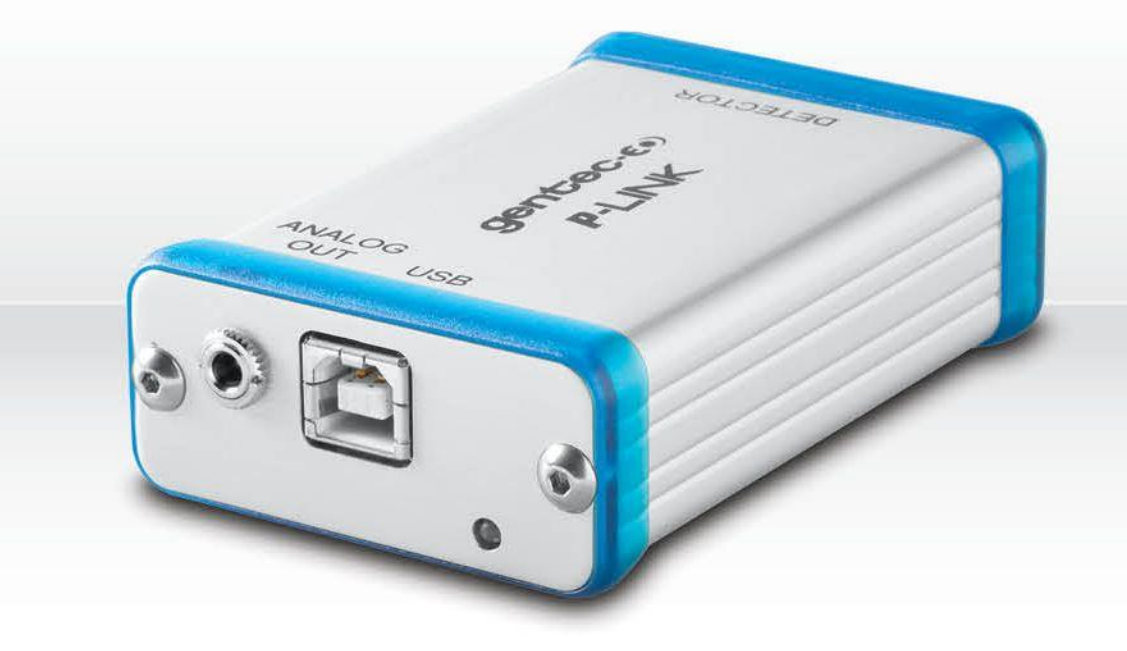

# **GUIDE DE L'UTILISATEURI**

P-LINK | Moniteurs de puissance avec interface PC

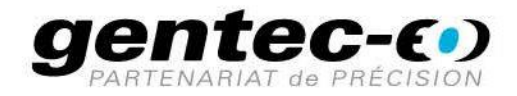

# **GARANTIE**

Le moniteur de puissance/énergie laser monocanal Gentec-EO P-LINK est garanti contre tout vice de fabrication et de main-d'œuvre pour une durée d'un an à compter de la date d'expédition, lorsqu'il est utilisé dans des conditions de fonctionnement normales. La garantie ne couvre pas le réétalonnage ni les dommages liés à une mauvaise utilisation.

Gentec-EO réparera ou remplacera, à sa discrétion, tout P-LINK qui présente un défaut pendant la période de garantie, excepté dans le cas d'une mauvaise utilisation du produit.

Toute modification ou réparation non autorisée du produit n'est également pas couverte par la garantie.

Le fabricant ne peut être tenu responsable des dommages consécutifs, de quelque nature que ce soit.

En cas de mauvais fonctionnement, communiquez avec votre distributeur local Gentec-EO ou avec le bureau Gentec-EO le plus proche, afin d'obtenir un numéro d'autorisation de retour. Retournez le matériel à l'adresse appropriée indiquée ci-dessous.

#### **Pour contacter Gentec Electro-Optics, Inc.**

Pour nous aider à répondre plus efficacement à votre appel, veuillez avoir en main le numéro de modèle du détecteur avant d'appeler le service à la clientèle.

> Gentec Electro-Optics, Inc. 445, St-Jean-Baptiste, bureau 160 Québec, QC Canada, G2E 5N7

> Téléphone : (418) 651-8003 Télécopieur : (418) 651-1174 Courriel : [service@gentec-eo.com](mailto:service@gentec-eo.com) Site Web : [gentec-eo.com](https://gentec-eo.com/)

# **RÉCLAMATIONS**

Pour bénéficier d'un service sous garantie, communiquez avec votre représentant Gentec-EO le plus proche, ou envoyez le produit, accompagné d'une description du problème, avec l'assurance et le transport prépayés, au représentant Gentec-EO le plus proche. Gentec-EO Inc. n'assume aucune responsabilité en cas de dommage causé pendant le transport. Gentec-EO Inc. se réserve le droit de réparer ou de remplacer gratuitement le produit défectueux, ou de vous rembourser le prix d'achat. Toutefois, si Gentec-EO Inc. détermine que la défectuosité a été causée par une mauvaise utilisation, une modification, un accident ou des conditions de fonctionnement ou de manipulation anormales, vous serez facturé pour la réparation, et le produit réparé vous sera retourné, port payé.

# **INFORMATIONS DE SÉCURITÉ**

N'utilisez pas le P-LINK si l'appareil ou le détecteur semble endommagé, ou si vous soupçonnez que le P-LINK ne fonctionne pas correctement.

Une installation appropriée doit être utilisée pour les détecteurs refroidis à l'eau ou par ventilateur. Reportezvous aux instructions spécifiques pour de plus amples renseignements. L'utilisateur doit attendre quelque temps avant de manipuler ces détecteurs après qu'ils aient été exposés à un rayonnement laser. Les surfaces des détecteurs deviennent très chaudes et posent un risque de blessure en cas de contact avant qu'elles n'aient refroidi.

- **Remarque :** Cet équipement a été testé et déclaré conforme aux limites pour un appareil numérique de classe A, conformément à l'article 15 du règlement de la FCC. Ces limites sont destinées à fournir une protection raisonnable contre une interférence nuisible, lorsque l'équipement est utilisé dans un environnement commercial. Cet équipement produit, utilise et peut émettre de l'énergie par fréquence radio et, s'il n'est pas installé et utilisé conformément au quide d'utilisation, il peut causer une interférence nuisible pour les communications radio. Le fonctionnement de cet équipement dans un lieu résidentiel est susceptible de causer une interférence nuisible, qui devra être corrigée aux frais de l'utilisateur.
- **Avertissement :** Tout changement ou modification n'ayant pas été expressément approuvé par écrit par Gentec-EO Inc. pourrait annuler le droit de l'utilisateur de faire fonctionner cet équipement.

# **SYMBOLES**

Les symboles internationaux suivants sont utilisés dans ce guide :

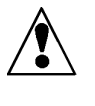

Reportez-vous au guide pour obtenir de l'information spécifique sur les Avertissements et les Mises en garde, dans le but d'éviter d'endommager le produit.

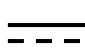

C.C., courant continu

# **TABLE DES MATIÈRES**

<span id="page-3-0"></span>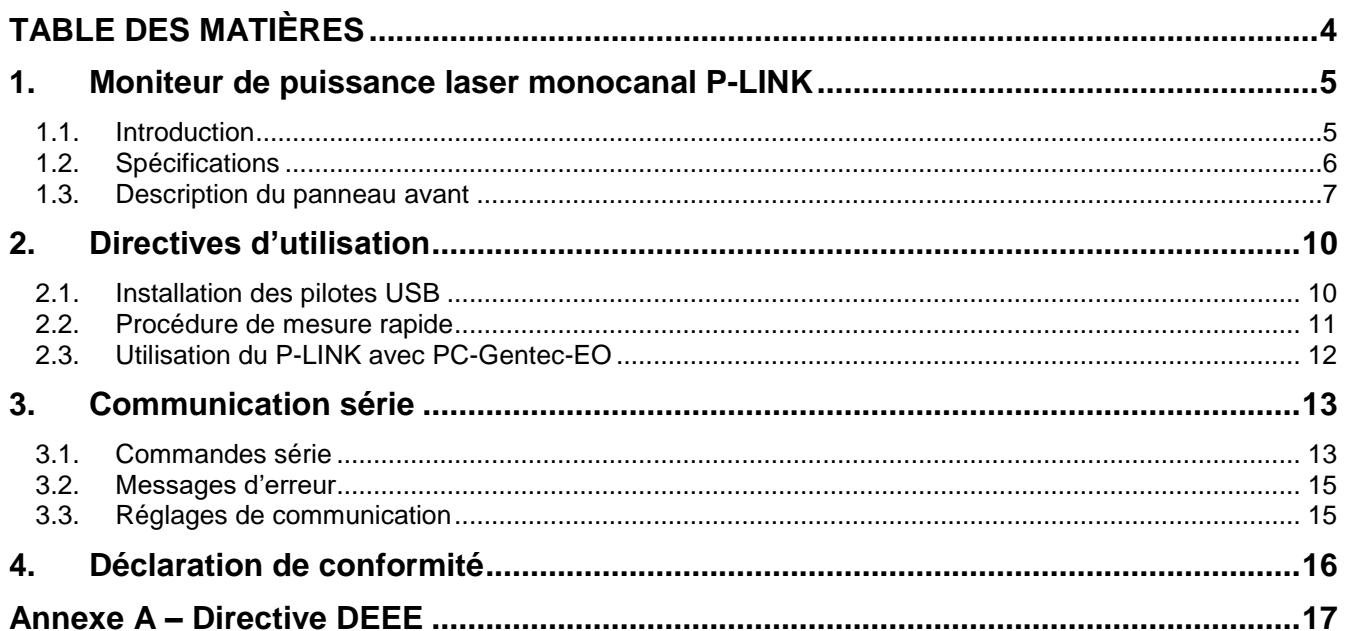

# <span id="page-4-0"></span>**1. MONITEUR DE PUISSANCE LASER MONOCANAL P-LINK**

#### <span id="page-4-1"></span>**1.1. INTRODUCTION**

Pour obtenir une performance optimale du P-LINK, nous vous recommandons de lire ce guide avec attention.

Le P-LINK est un moniteur de puissance et d'énergie basé sur un microprocesseur qui utilise la technologie la plus récente pour offrir une multitude d'options faciles à utiliser. Il s'agit d'un moniteur de puissance complet qui offre une analyse statistique de vos mesures. Il peut par ailleurs être mis à jour par Internet en connectant le port USB ou RS-232 à un ordinateur personnel.

La version USB et la version RS-232 du P-LINK présentent des capacités réseau améliorées qui tirent profit des ports USB ou RS-232, selon le cas, pour l'acquisition de données et le contrôle à distance. Le moniteur peut transférer des fichiers de données vers un PC pour une analyse plus détaillée des données et répondre aux commandes par le biais de l'interface de l'ordinateur. Bien que l'unité de mesure par défaut soit le watt, vous pouvez également choisir de mesurer en dBm.

#### **Mise à jour facile du logiciel**

Restez à l'affût des dernières améliorations apportées à notre logiciel facile à utiliser. Vous pouvez télécharger la version la plus récente du logiciel à tout moment sur notre site Web [www.gentec-eo.com](http://www.gentec-eo.com/) et l'installer sur votre ordinateur.

#### <span id="page-5-0"></span>**1.2. SPÉCIFICATIONS**

Les spécifications suivantes sont basées sur un cycle d'étalonnage d'un an, une température de fonctionnement de 18 à 28 ºC (64 à 82 ºF) et une humidité relative maximale de 80 %.

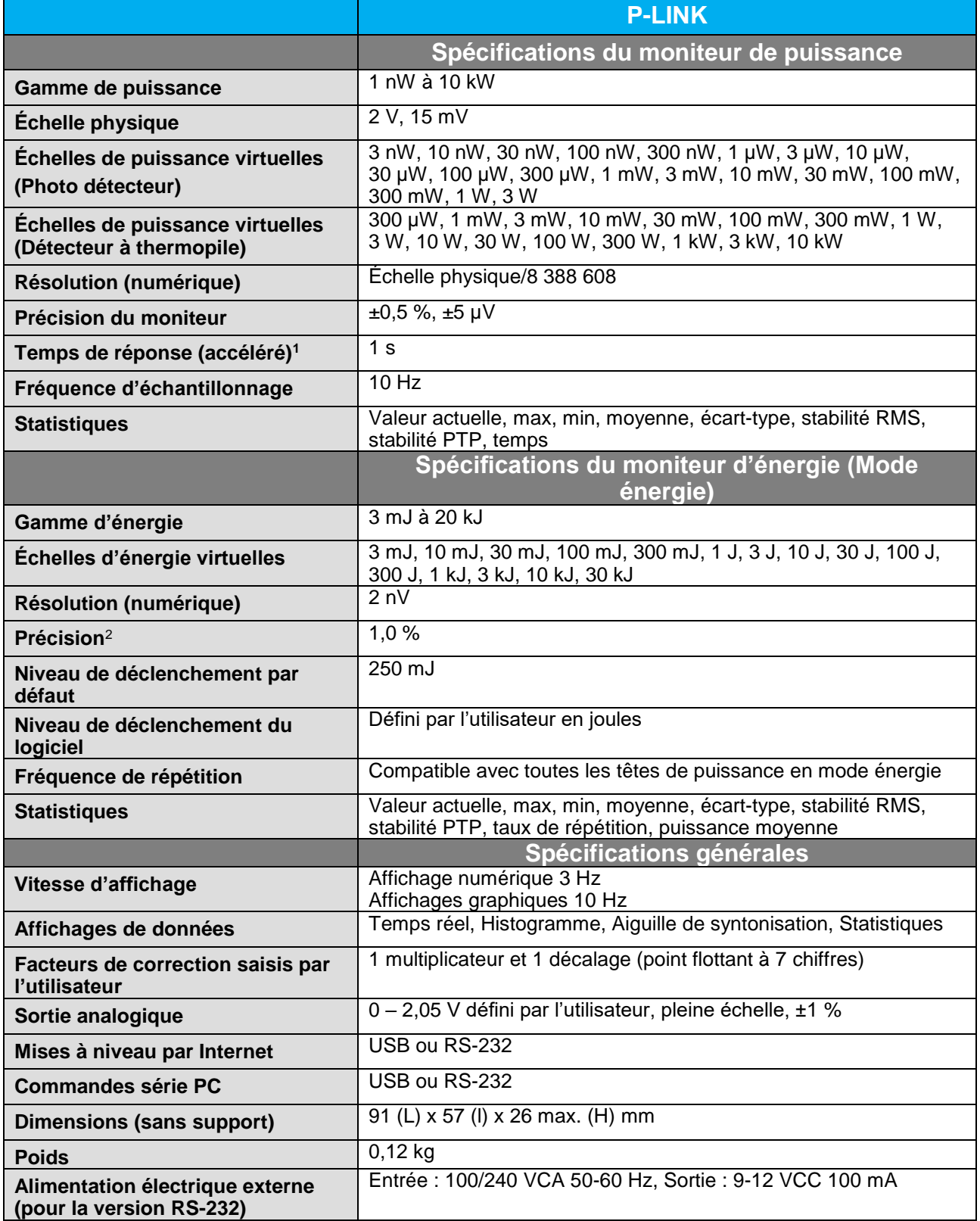

**Spécifications modifiables sans préavis**

l

<sup>1</sup> Varie avec le détecteur

#### <span id="page-6-0"></span>**1.3. DESCRIPTION DU PANNEAU AVANT**

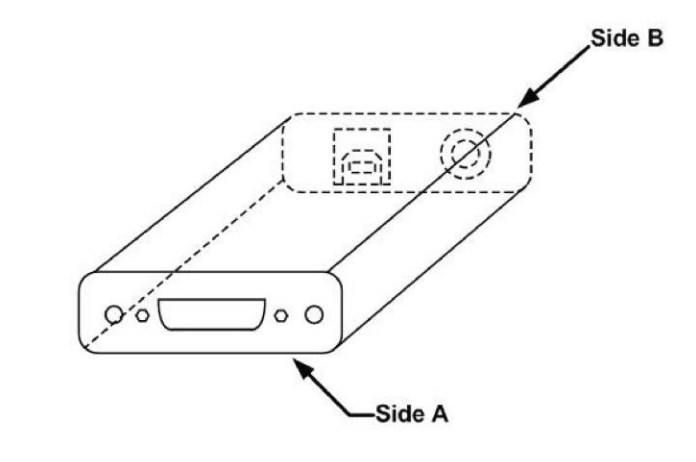

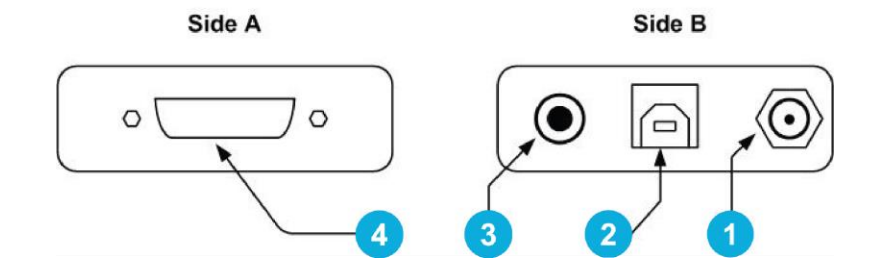

**Figure 1** Panneau du dessus du P-LINK

# **PRISE D'ALIMENTATION ÉLECTRIQUE EXTERNE**

Tension d'entrée requise : 9-12 VCC/100 mA.

Remarque : l'entrée d'alimentation électrique externe est fournie uniquement pour le P-LINK avec l'option de connexion série RS-232.

#### J **AVERTISSEMENT**

**Un dommage permanent au moniteur peut se produire si une alimentation électrique externe autre que le GENTEC-EO 200130, 200960, SPU15A-105 ou SPU15A-104 est utilisée. Veuillez appeler GENTEC-EO ou votre distributeur local si vous avez besoin d'autres moyens d'alimentation électrique pour une configuration particulière.**

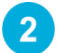

#### **CONNECTEUR D'INTERFACE SÉRIE (USB ou RS-232)**

#### **P-LINK (USB):**

Le P-Link USB permet de transférer des données et des commandes à distance entre le moniteur P-Link et un ordinateur personnel possédant un port de communication USB.

#### **P-LINK (RS-232):**

Le P-Link RS-232 permet de transférer des données et des commandes à distance entre le moniteur P-Link et un ordinateur ou tout autre type d'appareil électronique possédant un port de communication série.

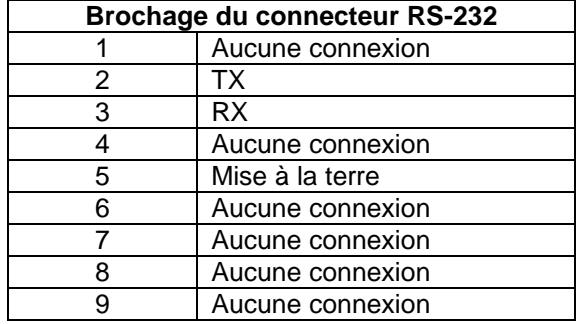

TX : Données transmises par le P-Link (sortie)

RX : Commandes séries reçues par le P-Link (entrée)

#### **DB9: Vue en coupe du connecteur femelle pour le P-Link RS-232**

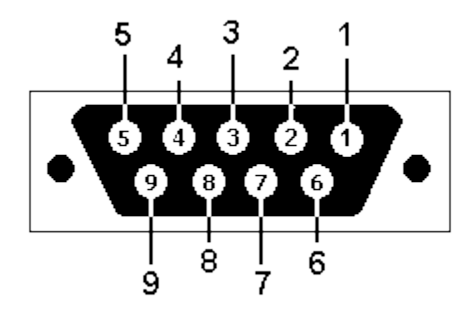

 $\overline{3}$ 

#### **SORTIE ANALOGIQUE**

Pour mesurer la puissance ou l'énergie moyenne d'un laser en utilisant un équipement externe tel qu'un enregistreur graphique, un ordinateur doté d'une interface analogique, un voltmètre, etc.

Le signal de sortie représente une tension analogique c.c. proportionnelle à la réponse amplifiée et anticipée du détecteur de puissance dans le cas d'une mesure de puissance. Dans le cas d'une mesure d'énergie (mode énergie), le signal de sortie est une tension c.c. qui représente la valeur d'énergie de l'impulsion.

L'utilisateur doit saisir la valeur maximale dans Settings (Réglages) **SET Max Analog Out Range** (DÉFINIR l'échelle de sortie analogique max.). Cette valeur est la valeur à laquelle la sortie analogique est égale à 2,05 V. Elle fournit le meilleur rapport entre le signal sur bruit. La puissance ou l'énergie mesurée est ensuite liée à la tension de sortie et à la gamme sélectionnée, selon les équations suivantes :

 $V_{\text{sortie}}$  = Mesure  $*$  2,05 / Échelle de sortie analogique max.

Par exemple, avec une échelle analogique max. de 10 W :

2,05 V correspond à 10 W 1,025 V correspond à 5 W

Autre exemple utile : Pour définir la sortie analogique de telle sorte que 1 V corresponde à une mesure de 56 W, l'échelle de sortie analogique max. doit être définie sur 20,5 conformément à l'équation suivante :

Echelle de sortie analogique max. =  $56 * 2,05$ 

Spécifications sur la sortie analogique :

**PRISE D'ENTRÉE DE SONDE**

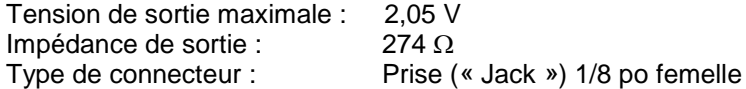

Le P-LINK utilise un connecteur femelle DB-15 pour s'accoupler aux têtes de détecteur (sondes).

Le P-LINK fonctionne avec tous les détecteurs de puissance Gentec-EO. Il reconnaît automatiquement toutes les têtes de détecteur de puissance, ce qui assure la précision de l'auto-étalonnage. Surtout, il peut tirer profit des corrections personnalisées en fonction de la longueur d'onde. Il lit la mémoire dans le connecteur Smart Interface (versions 5 et supérieures), ce qui offre une correction de longueur d'onde fondée sur les données spectrales mesurées à partir de ce détecteur spécifique.

Le P-LINK pourrait ne pas reconnaître certaines anciennes têtes.

# **AVERTISSEMENT**

**Ce connecteur DB-15, même s'il est similaire à ceux des moniteurs précédents TPM-310 et TPM-330, est incompatible avec les têtes de détecteur de puissance des séries PS-310 version 1 et PS-330 version 1. Ces têtes utilisent une technologie différente et ne possèdent pas la même configuration de broche de sortie.**

L'adaptateur GENTEC C-300 peut être utilisé afin de connecter les têtes de détecteur de puissance des séries PS-310 et PS-330 versions 1 et 2. Veuillez communiquer avec votre distributeur Gentec-EO local ou le bureau Gentec-EO le plus proche pour obtenir de plus amples renseignements.

Toute tentative de modifier les connecteurs des têtes de versions antérieures pour les accoupler avec le P-LINK pourrait entraîner un dommage au moniteur.

# <span id="page-9-0"></span>**2. DIRECTIVES D'UTILISATION**

En premier lieu, vous devez installer le logiciel PC-Gentec-EO sur votre ordinateur, ainsi que les pilotes USB. Vous trouverez la version la plus récente sur notre site Web [\(www.gentec-eo.com\)](http://www.gentec-eo.com/) à la section Téléchargements. Le logiciel se connectera automatiquement au premier port COM disponible. Dès que vous serez connecté, vous aurez la possibilité d'ajuster les réglages (veuillez consulter le manuel PC-Gentec-EO).

#### <span id="page-9-1"></span>**2.1. INSTALLATION DES PILOTES USB**

Branchez le P-LINK sur un port USB du PC. Si le PC prend en charge USB 1.1, Windows détecte le nouveau périphérique et vous demande les pilotes. Une fenêtre s'ouvre, indiquant « Found New Hardware – USB Device » (Nouveau matériel détecté – Périphérique USB), puis après quelques instants, l'Assistant « Found New Hardware Wizard » (Ajout de nouveau matériel détecté) apparaît.

Les pilotes USB sont disponibles sur notre site Web [\(www.gentec-eo.com\)](http://www.gentec-eo.com/) à la section Téléchargements.

Veuillez noter que les anciens moniteurs sans (R2) à la fin du nom de produit requièrent des pilotes USB différents, également disponibles sur notre site Web. Ils ne prennent pas en charge Windows VISTA, sauf indication contraire sur le site Web.

À la fin de ce processus, un nouveau port COM série sera ajouté à la liste des ports de communication. Il peut être utilisé comme tout autre port série. Vous aurez besoin de connaître le numéro du port COM pour configurer la connexion série au P-LINK.

#### **Vérification du port COM**

Pour vérifier l'installation USB et trouver le numéro du port COM, ouvrez le gestionnaire de périphériques, faites défiler l'affichage jusqu'à **Ports (COM & LPT)** et double-cliquez sur cette ligne. Une des options offertes sera :

#### **USB-to-Serial Port (COM#)**

Notez le numéro du port COM, vous en aurez besoin à la prochaine étape.

#### <span id="page-10-0"></span>**2.2. PROCÉDURE DE MESURE RAPIDE**

Cette section vous explique la manière la plus rapide d'effectuer une mesure de puissance laser avec le P-LINK.

Le moniteur reconnaît automatiquement toutes les têtes de puissance Gentec-EO des versions 4 et supérieures. Toutes les données techniques spécifiques requises pour un fonctionnement optimal du détecteur seront automatiquement téléchargées à partir de la mémoire EEPROM dans le connecteur de type DB-15. Ces données incluent la sensibilité, le modèle, le numéro de série, la version, les facteurs de correction de longueur d'onde et le temps de réponse. En cas de conflit, utilisez la sensibilité indiquée sur le certificat d'étalonnage le plus récent. Le P-LINK doit être déconnecté du PC avant la connexion d'une nouvelle tête afin d'éviter toute perte de données dans l'EEPROM de la tête du détecteur.

- **1** Installez la tête du détecteur de puissance sur son support optique.
- **2** Commencez par faire glisser le loquet du connecteur vers la droite pour déverrouiller le connecteur.
- **3** Connectez une tête de détecteur de puissance ou d'énergie version 5 (ou supérieure) au P-LINK à l'aide de la **PRISE D'ENTRÉE DE SONDE** tandis que le P-LINK est déconnecté du PC.
- **4** Faites glisser le loquet vers la gauche pour verrouiller le connecteur en place.
- **5** Connectez le câble USB à votre ordinateur pour le modèle USB ou, pour le modèle RS-232, branchez le câble RS-232 sur votre ordinateur puis sur l'alimentation.
- **6** Ouvrez PC-Gentec-EO et cliquez sur le bouton Connect (Connecter) du menu ruban.
- **7** Si vous avez une photodiode, pour obtenir les mesures en dBm, sélectionnez Measure Mode (Mode de mesure) / dBm.

#### **Réglage du zéro (étapes 8 à 10)**

**8** Retirez le couvercle protecteur de la tête.

Mettez la tête du détecteur dans le parcours du faisceau laser. Le faisceau laser complet doit se trouver dans l'ouverture du capteur. Ne dépassez pas les densités ou puissances maximales spécifiées. Pour obtenir la mesure la plus précise, étendez le faisceau sur 60 % à 80 % de la surface du capteur.

#### **Remarque : les têtes de puissance peuvent être utilisées avec des lasers en continu et des lasers pulsés.**

- **9** Bloquez le rayonnement laser sur le détecteur.
- **10** Il est possible que la lecture de puissance par le P-LINK ne soit pas exactement zéro en l'absence de faisceau laser incident sur le détecteur. Cette lecture s'explique par le fait que le détecteur n'est pas stabilisé thermiquement OU qu'il y avait une source de chaleur dans le champ de vision du détecteur au moment où vous avez mis en marche le P-LINK.
- **11** Pour faire une réinitialisation à zéro, attendez que la lecture soit stable et cliquez sur le bouton Zero Offset (Compensation du zéro) du menu du ruban. Veuillez noter que le processus de compensation du zéro peut prendre environ 20 secondes pour une photodiode. Il est beaucoup plus rapide pour les autres détecteurs. Vous pouvez maintenant prendre une lecture précise.

#### **Remarques :**

- Veuillez consulter la documentation portant sur le détecteur de puissance pour obtenir des directives complètes d'installation et de fonctionnement.
- Les détecteurs de puissance sont des capteurs thermiques sensibles aux variations de température.
- Pour obtenir des mesures de haute précision, il est recommandé de :
	- Permettre à la température du détecteur de puissance de se stabiliser avant d'ajuster le zéro du P-LINK;
		- Ne pas toucher la tête du détecteur lors de la manipulation du détecteur de puissance. Toucher uniquement le support;
	- Éviter les courants d'air autour du détecteur.
- **12** Appliquez le faisceau laser à la tête du détecteur.
- **13** La puissance moyenne du faisceau laser sera affichée de trois manières pour plus de facilité :
	- Numériquement pour la mesure en temps réel.
		- Sur un histogramme pour permettre à la stabilité à long terme du faisceau laser d'être évaluée.
		- Sur une aiguille numérique pour l'accord du laser.

#### <span id="page-11-0"></span>**2.3. UTILISATION DU P-LINK AVEC PC-GENTEC-EO**

PC-Gentec-EO est un logiciel de communication facile à utiliser, spécialement conçu pour les moniteurs Gentec-EO, y compris le P-LINK (USB et RS-232). Il est disponible gratuitement sur notre site Web [\(www.gentec-eo.com\)](http://www.gentec-eo.com/). Ce logiciel remplace PC-LINK, désormais obsolète. PC-Gentec-EO vous permet de contrôler, de visualiser et d'enregistrer les données du moniteur et du détecteur.

Vous pouvez télécharger le programme PC-Gentec-EO. Accédez à notre site Web et rendez-vous à la section Téléchargements. Cliquez sur le nom du fichier pour télécharger celui-ci sur votre ordinateur. Les étapes spécifiques requises varient selon le navigateur Web et les réglages du navigateur. Après l'avoir transféré, ouvrez le fichier sur votre ordinateur et suivez les instructions pour décompresser et installer le fichier.

Veuillez consulter le manuel PC-Gentec-EO, également disponible sur notre site Web.

Si vous tentez d'installer la même version de PC-Gentec-EO deux fois sur votre ordinateur, vous obtiendrez l'avertissement suivant :

Installation Summary: No software will be installed or removed. (Récapitulatif de l'installation : aucun logiciel ne sera installé ou supprimé.)

Dans ce cas, appuyez sur Entrée et continuez d'utiliser la version de PC-Gentec-EO actuellement installée.

# <span id="page-12-0"></span>**3. COMMUNICATION SÉRIE**

# <span id="page-12-1"></span>**3.1. COMMANDES SÉRIE**

L'étoile (\*) fait partie de chaque commande

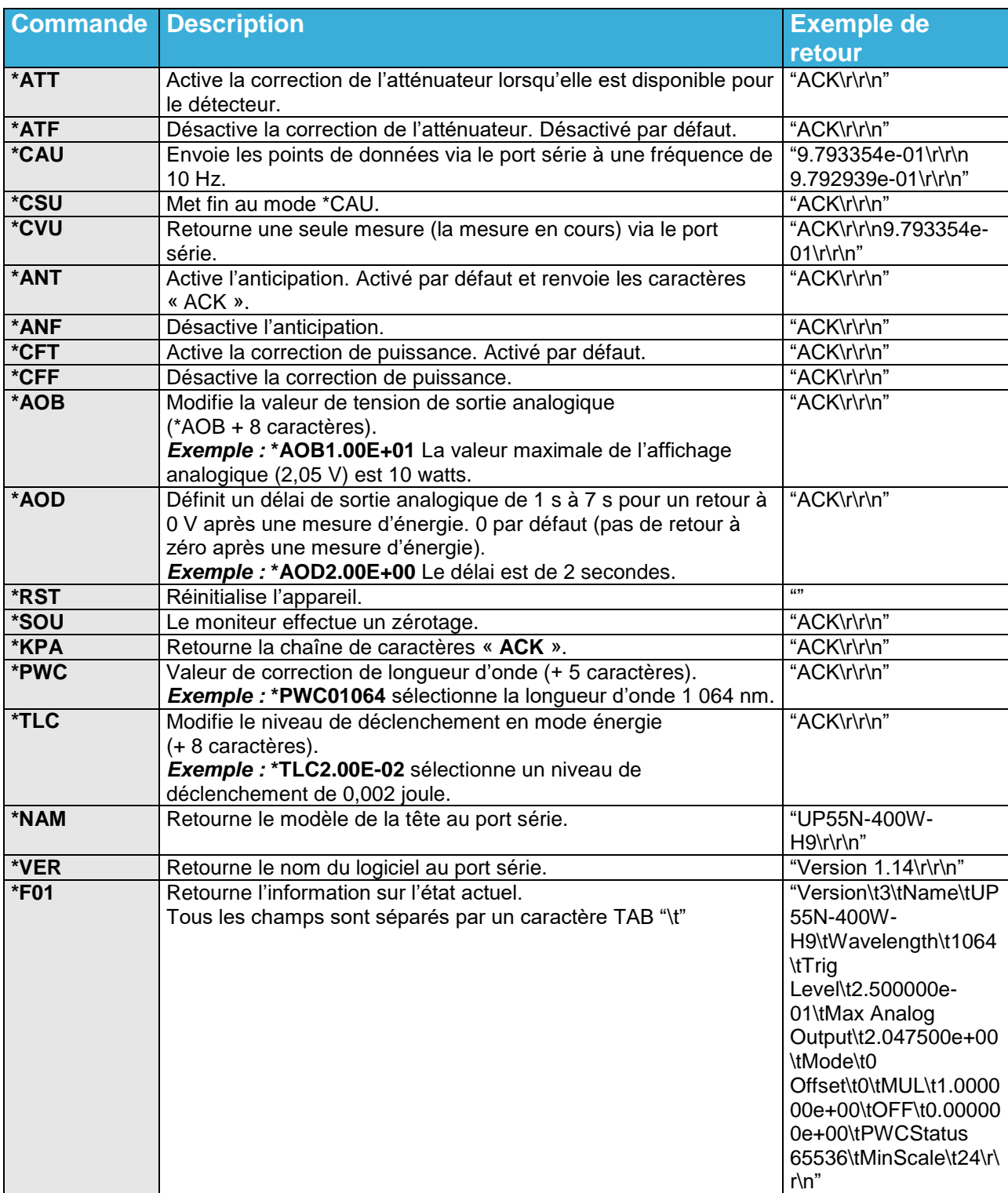

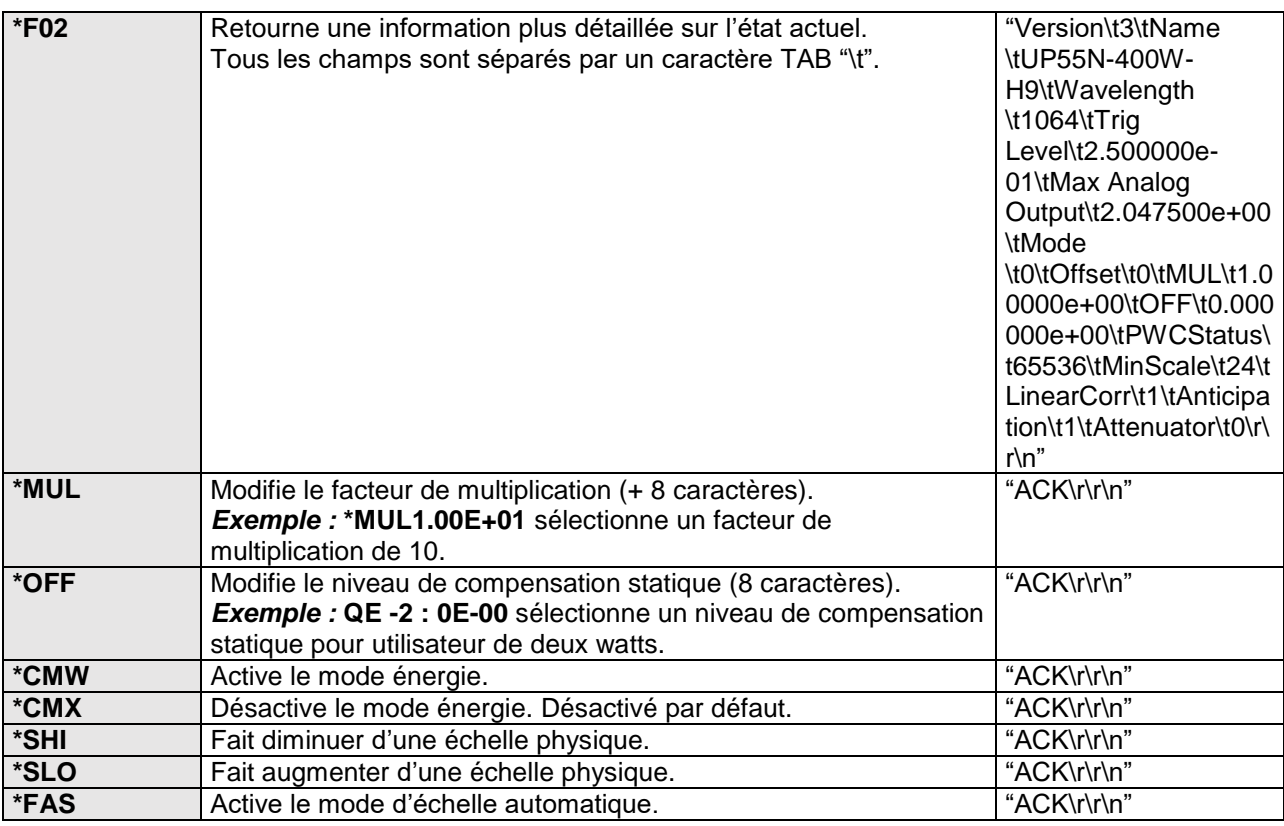

Veuillez noter que vous devez saisir le nombre exact de caractères ou de valeurs numériques requis.

Exemple : \*AOB1.00E+01 a 8 caractères/valeurs numériques. N'insérez pas d'espace entre les caractères ou les valeurs numériques.

#### <span id="page-14-0"></span>**3.2. MESSAGES D'ERREUR**

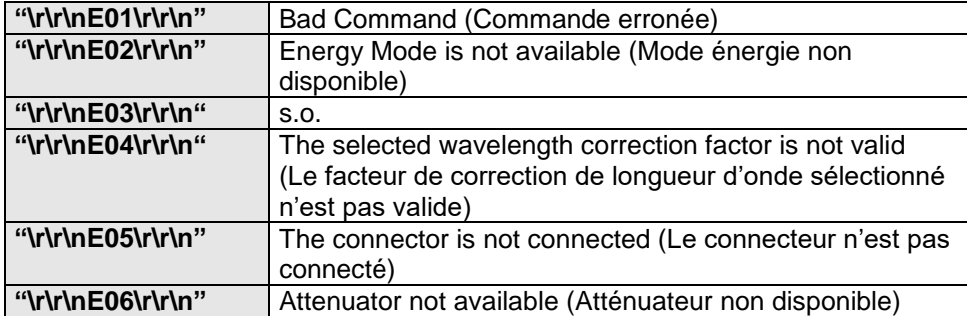

# <span id="page-14-1"></span>**3.3. RÉGLAGES DE COMMUNICATION**

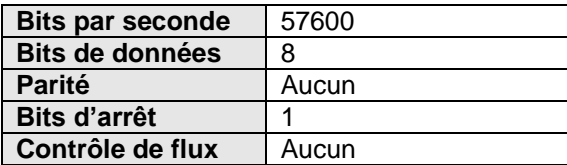

# <span id="page-15-0"></span>**4. DÉCLARATION DE CONFORMITÉ**

Application des directives du Conseil : 2014/30/UE Directive CEM

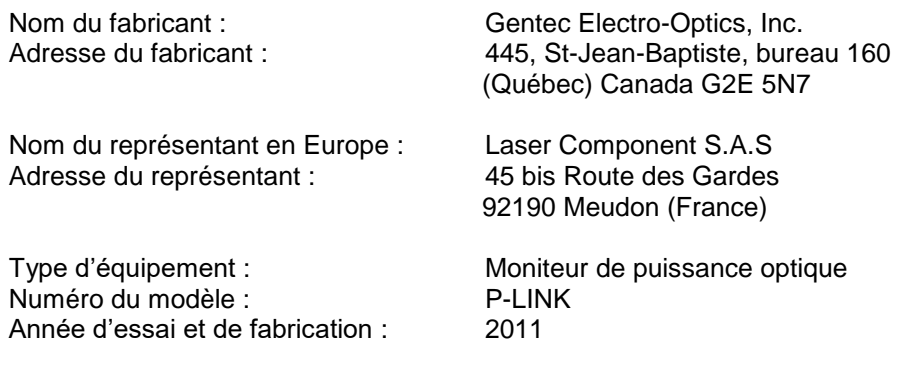

#### **Normes auxquelles la conformité est déclarée :**

EN 61326-1:2006 : Norme générique d'émission

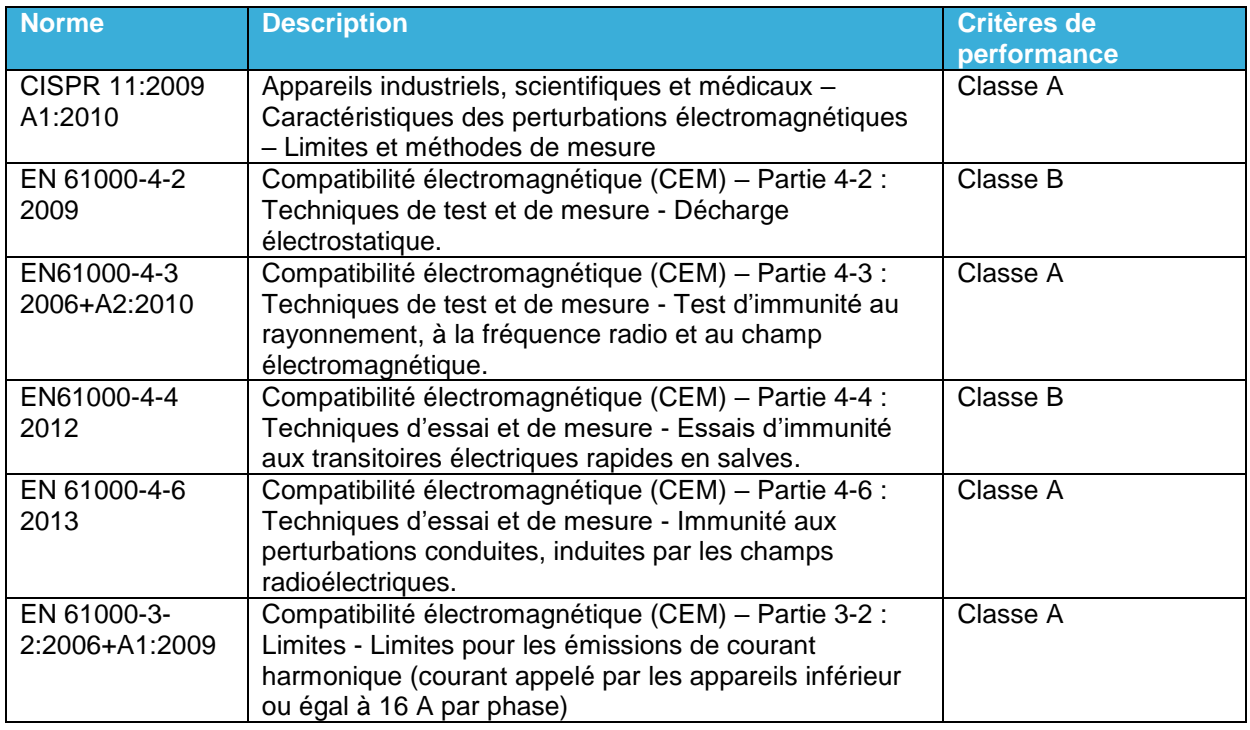

Je, soussigné, déclare par les présentes l'équipement spécifié ci-dessus conforme aux directives et normes susmentionnées.

Lieu : Québec (Québec)

Date : 14 juillet 2016

(président)

 $\epsilon$ 

# <span id="page-16-0"></span>**ANNEXE A – DIRECTIVE DEEE**

### **Procédure de recyclage et de tri de la directive DEEE 2002/96/CE**

La présente section s'adresse au centre de recyclage au moment où le moniteur atteint la fin de sa vie utile. Le bris du sceau d'étalonnage ou l'ouverture du moniteur annulera la garantie du P-LINK.

Le moniteur complet contient :

- 1 moniteur
- 1 alimentation pour l'option RS-232 (non fabriquée par Gentec-EO)
- 1 câble USB pour l'option USB
- 1 certificat d'étalonnage

# **Tri**

- Papier : guide et certificat.
- Plastique : boîtier latéral du moniteur.
- Fils : câble USB et fiche d'alimentation.
- Carte de circuit imprimé : à l'intérieur du moniteur.
- Aluminium : boîtier du moniteur.

#### **Ouverture du moniteur**

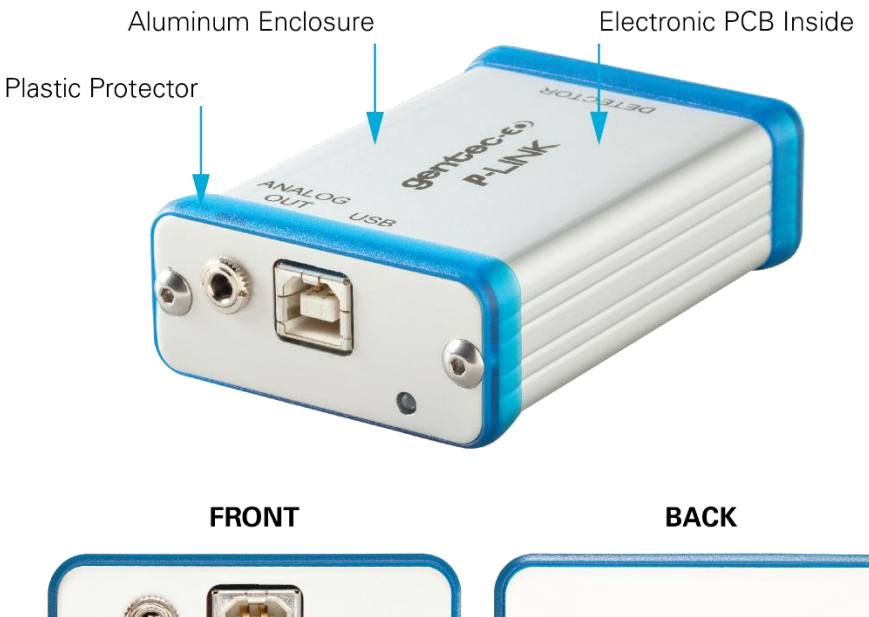

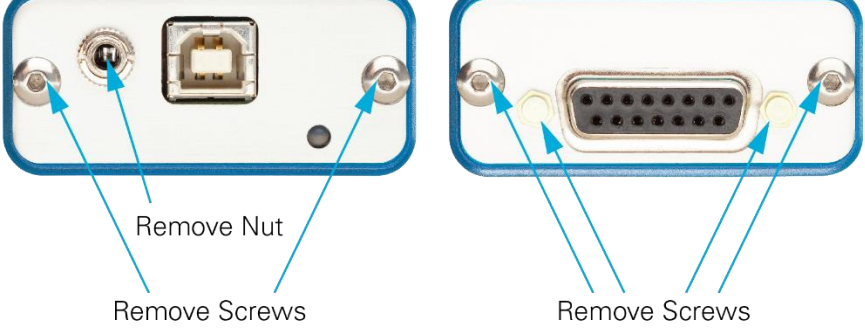

**Figure 2** Ouverture du moniteur P-LINK

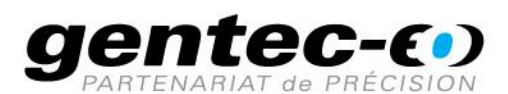

WWW.GENTEC-EO.COM/FR

# CHEF DE FILE EN **MESURE LASER DEPUIS 1972**

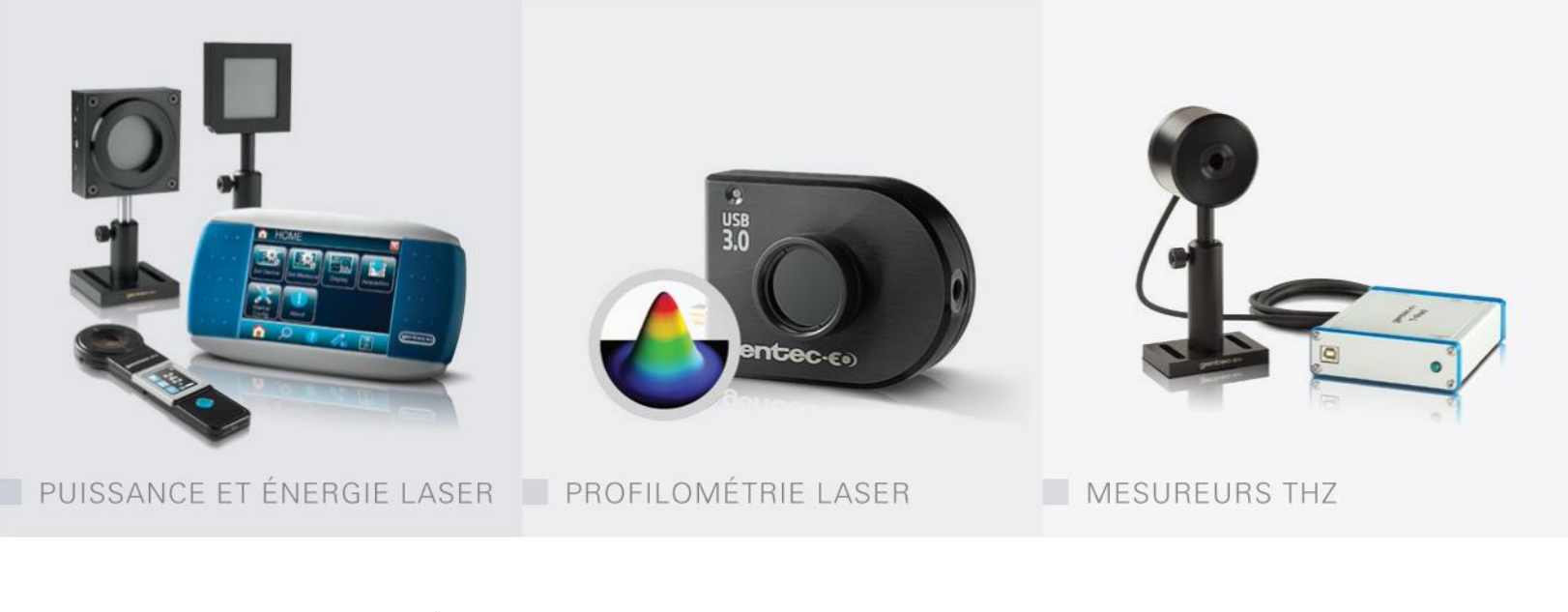

#### CANADA

445 St-Jean-Baptiste, Suite 160 Quebec, QC, G2E 5N7 CANADA

T (418) 651-8003 F (418) 651-1174

info@gentec-eo.com

ÉTATS-UNIS

5825 Jean Road Center Lake Oswego, OR, 97035 **USA** 

T (503) 697-1870 F (503) 697-0633

info@gentec-eo.com

**JAPON** 

Office No. 101, EXL111 building, Takinogawa, Kita-ku, Tokyo 114-0023, JAPAN

 $T + 81 - 3 - 5972 - 1290$ F +81-3-5972-1291

info@gentec-eo.com

#### CENTRES DE CALIBRATION

- · 445 St-Jean-Baptiste, Suite 160 Quebec, QC, G2E 5N7, CANADA
- Werner von Siemens Str. 15 82140 Olching, GERMANY
- Office No. 101, EXL111 building, Takinogawa, Kita-ku, Tokyo 114-0023, JAPAN